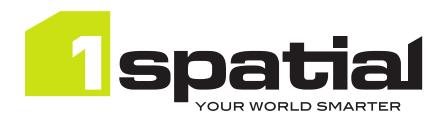

## 1Integrate

### **Migration Guide**

Product Version: v 4.0.1

Document Version: v 1.1

Document Date: 02/06/2023

Copyright 2023 1Spatial plc and its affiliates.

All rights reserved. Other trademarks are registered trademarks and the properties of their respective owners.

No part of this document or any information appertaining to its content may be used, stored, reproduced or transmitted in any form or by any means, including photocopying, recording, taping, information storage systems, without the prior permission of 1Spatial plc.

1Spatial

Tennyson House

Cambridge Business Park

Cambridge

CB4 0WZ

**United Kingdom** 

Phone: +44 (0)1223 420414

Fax: +44 (0)1223 420044

Web: www.1spatial.com

Every effort has been made to ensure that the information contained in this document is accurate at the time of printing. However, the software described in this document is subject to continuous development and improvement.

1Spatial plc reserves the right to change the specification of the software.

1Spatial plc accepts no liability for any loss or damage arising from use of any information contained in this document.

## Contents

| 1 | Why Migrate to v4?                          | 1 |
|---|---------------------------------------------|---|
|   | Previous versions of 1Integrate             | 1 |
| 2 | Preparation Steps                           | 2 |
|   | Configuring Your Repository                 | 2 |
| 3 | Configure your 1Integrate v4 Installation   | 3 |
|   | Users and Roles - New Permissions Structure | 3 |
|   | API Keys                                    | 4 |
| 4 | Learn how to use the new features of v4     | 5 |
|   | Words/Terms that have changed in 1Integrate | 5 |
|   | Navigate the new interface                  | 6 |
|   | Use the new Rule builder                    | 6 |
|   | Use the Record Replay for debugging         | 7 |
|   | In Closing                                  | 7 |

# Why Migrate to v4?

1Integrate v4 is a huge leap forward, providing a brand-new user interface, an improved layout, an intuitive new method for creating rules and actions, a new debugging tool and many other enhancements.

The changes can be grouped into three main categories:

- Improved User Experience e.g. new UI and layout, better accessibility, designed for translation
- Productivity gains e.g. Record Replay Debugging, Improved search and filters, Non-spatial filters on tasks
- Core technology improvements and fixes e.g. new Map Viewer

See our <u>upcoming and on-demand</u> webinars for demonstrations of these three feature groups.

#### **Previous versions of 1Integrate**

This document guides you through the changes required to migrate from 1Integrate v3.4 to 1Integrate v4.

Note: If you are currently on a version previous to v3.4, there may be additional changes required for your migration. Consult the Release Notes to see additional steps required, and contact support for extra assistance.

Migration Guide - 1 -

v 1.1

## 2 Preparation Steps

The following six steps outline the overall method for migrating from v3.4 to v4:

- Read this guide and the <u>Release Notes</u>, paying special attention to changes that may affect you (such as Users, Permissions and API Keys)
- 2. Take backups of your 1Integrate v3.4 repository (see the v3.4 online help for guidance)
- 3. Install 1Integrate v4 as per the Installation Guide (found within the release package, or within the online help)
- 4. Upload your repository backup (see the v4 online help for guidance)
- 5. Assign your Users and Roles (see "Users and Roles New Permissions Structure" on page 3)
- 6. Re-create API keys as required (see "API Keys" on page 4)

The rest of this guide will outline the extra precautions to take during this process (e.g. "Configuring Your Repository" below) and then how to familiarise yourself with the differences in using 1Integrate v4.

**Note**: If you are currently on a version previous to v3.4, there may be additional changes required for your migration. Consult the <u>Release Notes</u> to see additional steps required, and <u>contact support</u> for extra assistance.

#### **Configuring Your Repository**

By default, new installations of 1Integrate v4 will deploy with a H2 repository. This is designed to allow for quick-start local installations, but is not designed for production use as all files will be stored locally.

<u>Marning</u>: Before restoring your repository, ensure that you change the configured repository to one of the supported Databases (see the Installation Guide found within the release package, or online).

# 3 Configure your 1Integrate v4 Installation

#### **Users and Roles - New Permissions Structure**

There is a new Permissions structure in 1Integrate v4 that simplifies and finetunes how you control access to different functionality in 1Integrate.

<u>Marning</u>: When upgrading all Users will need to have permissions reconfigured.

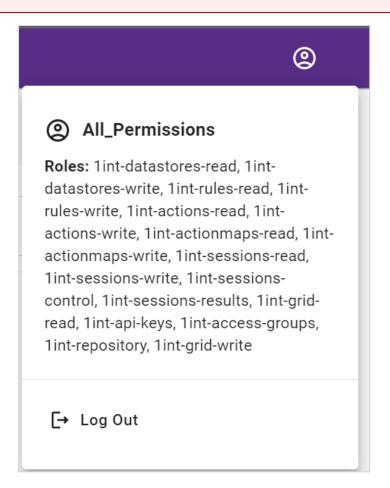

Users and Permissions are the same for both WebLogic and WildFly installations of 1Integrate. It is only the method of assigning permissions to users that differs. See Configuring Users and Permissions (1spatial.com).

Two Group Permissions exist to help quickly assign multiple permissions to users, but more granular permissions can be managed.

#### **API Keys**

API keys are now easily managed through the User interface by anyone with the lint-api-keys Permission.

You can assign Permissions to API keys in the same way you assign them to users, but you can only assign Permissions that you have access to (see the online help for details).

New Swagger documentation is available to assist you using the REST API (see the <u>online help</u> for details on how to access it).

# 4 Learn how to use the new features of v4

See our playlist of videos for a demonstration of the new and improved features within 1Integrate v4: 1Integrate How To Videos

#### Words/Terms that have changed in 1Integrate

We've made a few terminology updates to give a more clear and consistent experience across all 1Spatial products.

| Old Term                            | New Term                 |
|-------------------------------------|--------------------------|
| Conditions                          | Predicates               |
| Relationships                       | Relations                |
| Placeholders                        | Nodes                    |
| Static Values                       | Constant (Static) Values |
| Dynamic Values                      | Attribute Values         |
| Class Labels                        | Class Parameters         |
| Object Labels                       | Name Parameters          |
| Contains (The Spatial Relationship) | Spatial Contains         |
| Equals (The Spatial Relationship)   | Spatial Equals           |
| Named Constants                     | Named Lookup Value       |
| Session Data Viewer                 | Map Viewer               |
| Role                                | Group Permissions        |

Migration Guide - 5 - v 1.1

#### Navigate the new interface

The new <u>interface</u> is designed to be intuitive for navigating and working in 1Integrate. Right-clicking on most things now opens a Context menu, giving easy access to 1Integrate functionality. Panels that aren't part of the Workspace can be collapsed or resized. Light and Dark themes are toggleable.

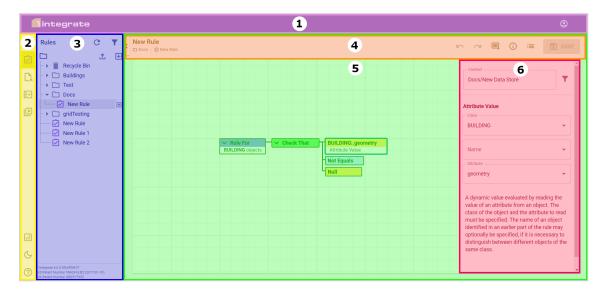

1. Header

- 2. Sidebar
- 3. Navigation Pane

- 4. Workspace Toolbar
- 5. Workspace
- 6. Right-hand Panel

Introducing the User Interface in 1Integrate 4.0 (video)

#### Use the new Rule builder

With a new interface comes a new way to build Rules and Actions. The Rule and Action Builder has been completely overhauled to be more user-friendly than ever. More visual than previous iterations, child nodes are clearly marked with the expected components; clicking these will then give a list of possible components to use.

Error messaging is clear, highlighting nodes with missing parameters, ensuring that no Rule or Action can be left incomplete without the user receiving a notification. Error messages will also prompt users with what's missing making it much easier to build without missing essential steps.

Creating Rules and Actions in 1Integrate 4.0 (video)

#### Use the Record Replay for debugging

Record Replay is an option for Rules and Actions when adding them to a Session. It allows a Rule or Action to be stepped through, node by node, playing out the logic on the data after it the task has been run.

This allows users to see what is happening in a data set to see if Rules or Actions need further refinement or whether the data needs amending. To be efficient, it is advised that <u>Non-Spatial filtering</u> is used when using the record replay feature.

Debugging our Rules and Actions in 1Integrate 4.0 (video)

#### In Closing

These are just the highlights of the new improvements and features found in 1Integrate v4.

Remember, when it comes to data validation and correction, it's not just good, it's 1Integrate.